### **التعديالت على اإلصدار :2961**

: أولا

إضافة خيار "حفظً إعدادات الفرز" في نافذة الفرز:

حيث أصبح يمكن للمستخدم تحديد خيارات الفرز وحفظها من خلال تفعيل خيار "حفظ إعدادات الفرز".

**كما هو موضح في الشكل التالي:**

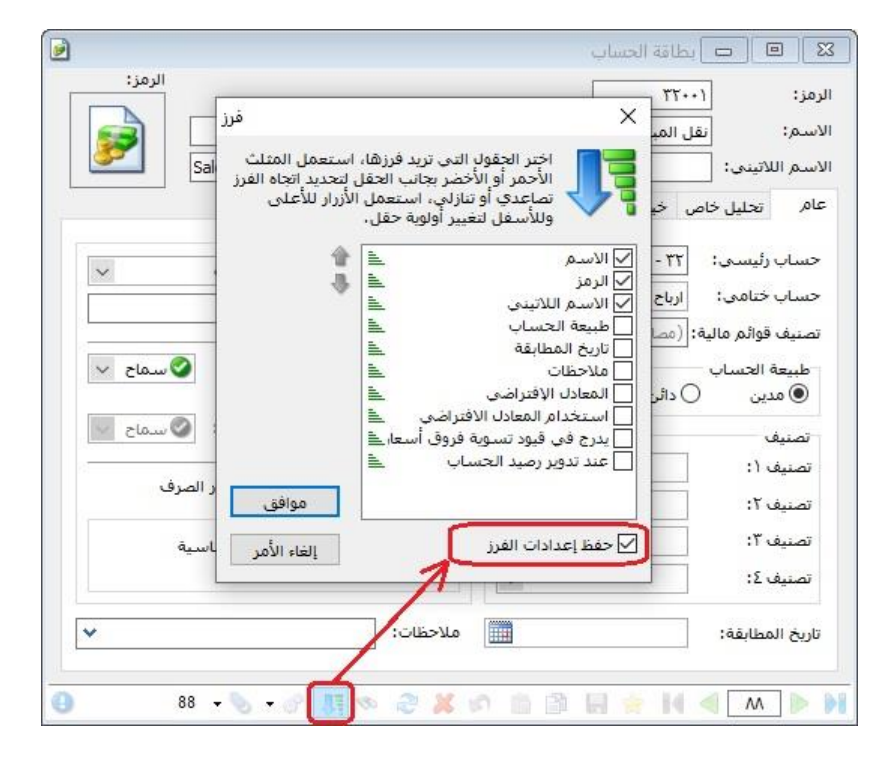

: ا ثانيا

أصبحت نافذةً نقطةً البيع تتفاعل مع خيار "إدراج الهدايا" الموجود في "نوع الفاتورة" المعرفةً في "أنواعًالفواتير":

عند إدراج المستخدم لمادة تحوي بطاقتها على كمية هدية مقابل بيع عدد محدد منها، وكان خيار "إدراج الهدايا" مفعل في نوع الفاتورة المرتبطةً مع "نوع نقطةً البيع"، فإن كميةً الهديةً تدرج آلياً في حقل "الهدية" في نافذة "نقطة البيع".

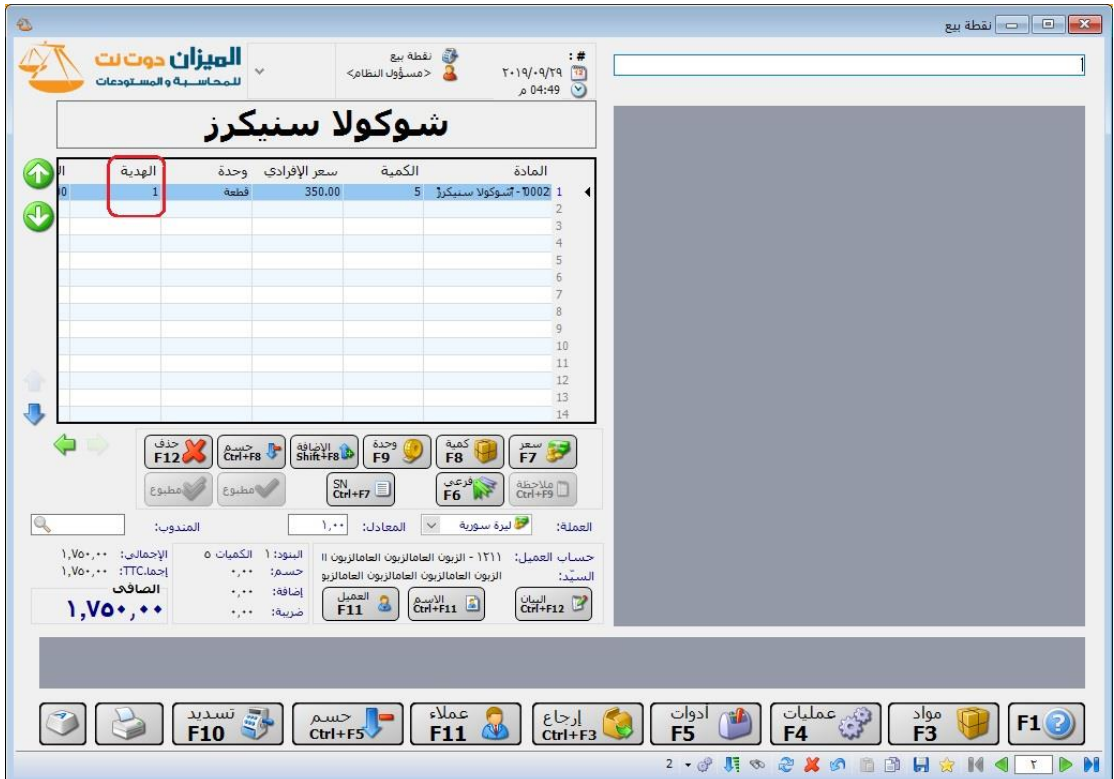

### **التعديالت على اإلصدار :2960**

: أولا

إضافةً نافذةً "نشرةً أسعار صرف العملات" للبرنامج:

حيث يمكن للمستخدم إدخال سعر صرف كل يوم للعملات المعرفةً على البرنامج من خلال نافذةً "نشرةً أسعار صرف العملات".

**كما هو موضح في الشكل التالي:**

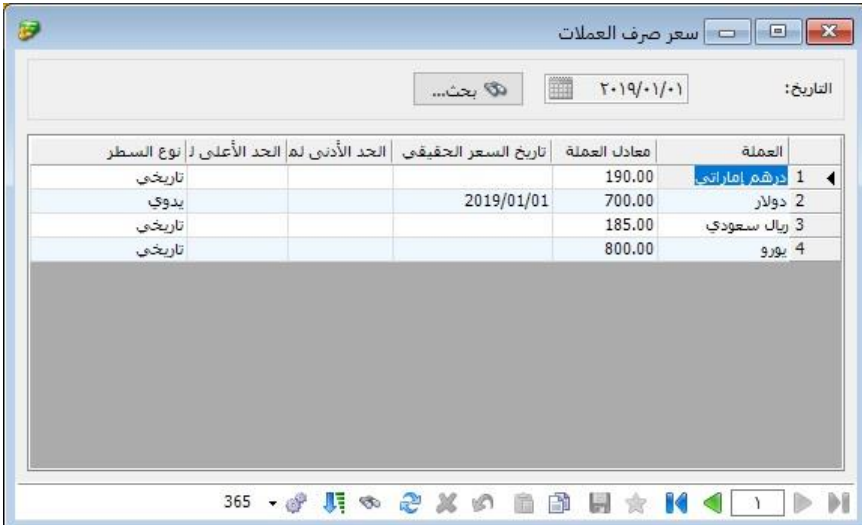

: ا ثانيا

إضافةً نشرةً اسعار الصرف لنافذة "العملات":

حيث أصبح يمكن للمستخدم استعراض بطاقة العملة ونشرة أسعار صرفها.

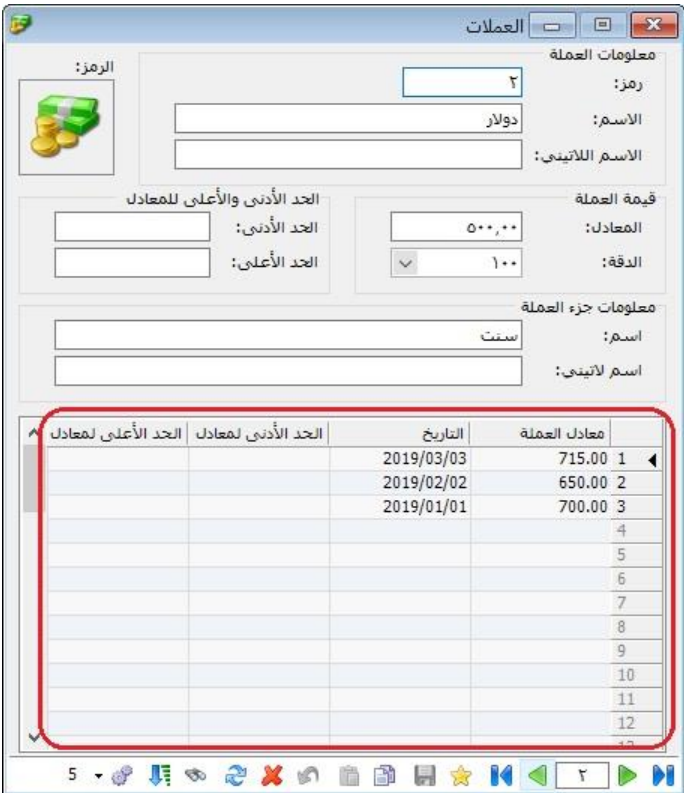

#### : ا ثالثا

إضافةً خطوةً أثناء تدوير قاعدةً البيانات تعرض العملات المعرفة في نافذة "العملات" من قاعدةً البيانات المرادًتدويرها ومعادلتهاًحسبًآخرًمعادلًفيً"نشرةًأسعارًصرف العمالت":

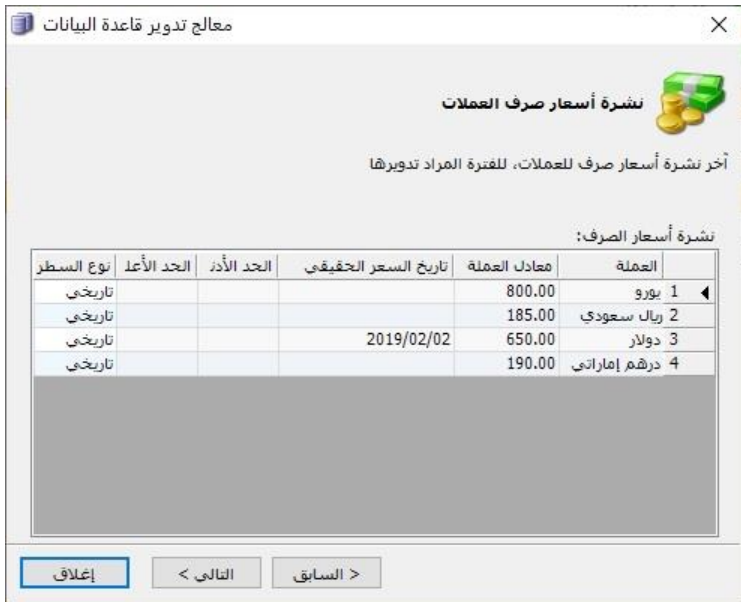

### **التعديالت على اإلصدار :2958**

# : أولا

# إتاحةً تقرير "تاريخ صلاحية المواد" في النسخة الخفيفة في البرنامج:

احيث اصبح المستخدم قادرا على استعراض تقرير "تاريخ صلاحية المواد" في النسخة الخفيفة.

### **للتوضيح لدينا الشكل التالي:**

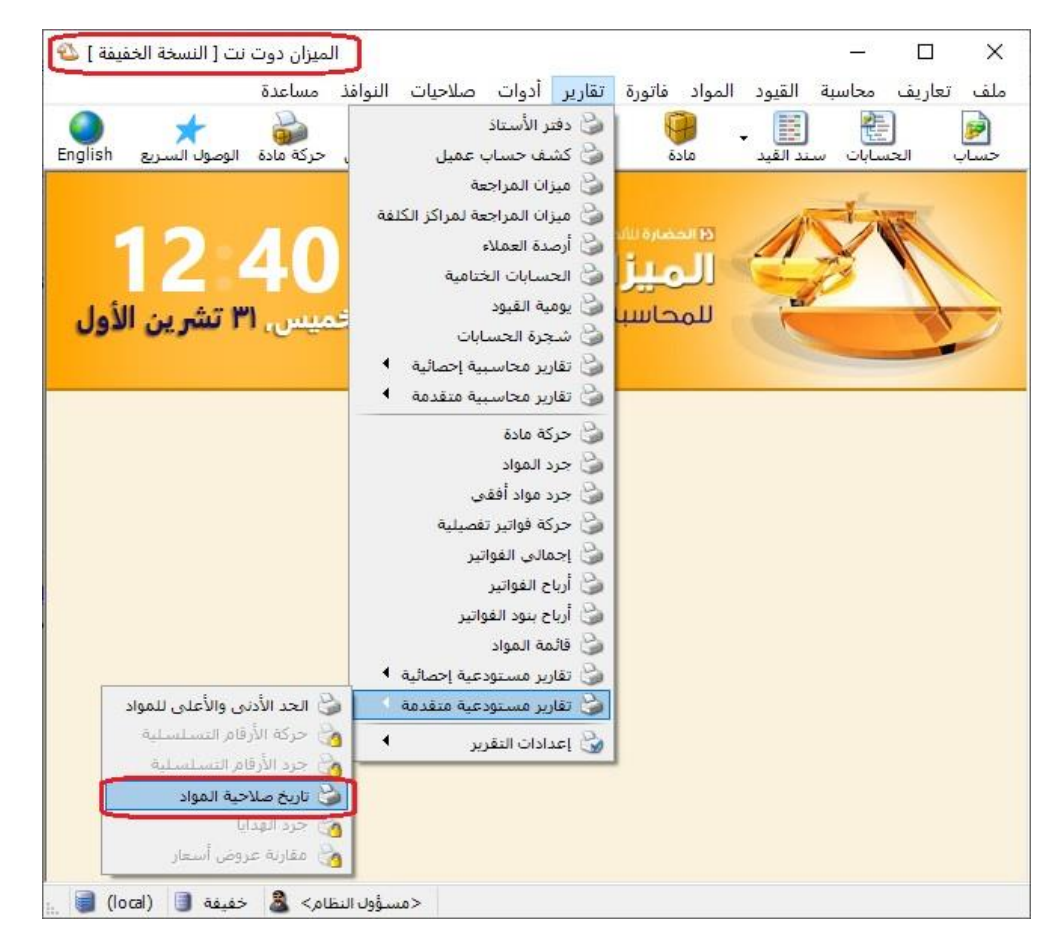

: ا ثانيا

إضافةً عامود جديد ضمن "خصائص الأعمدة" في المصمم الطباعي للمواد و الفواتير اسـمه "الصورة (المادة أو الفهرس)":

عند تفعيل هذا الخيار فإن هذا العامود يتصرف كما يلي:

- 1- يضيف صورة المادة في حال كانت تحوي المادةً على صورةً في بطاقتها.
- 2- وفي حالً لا تحوي المادةً على صورةً في بطاقتها فإن البرنامج يضيفً صورةً الفهرس الذي تنتمي له المادة، وذلك في حال كان الفهرس الذي تنتمي له المادةً يحوي على صورةً في بطاقته.

3- وفي حال كان الفهرس لا يحوي على صورة في بطاقته فإن البرنامج ياخذً صورة الفهرس الأب.

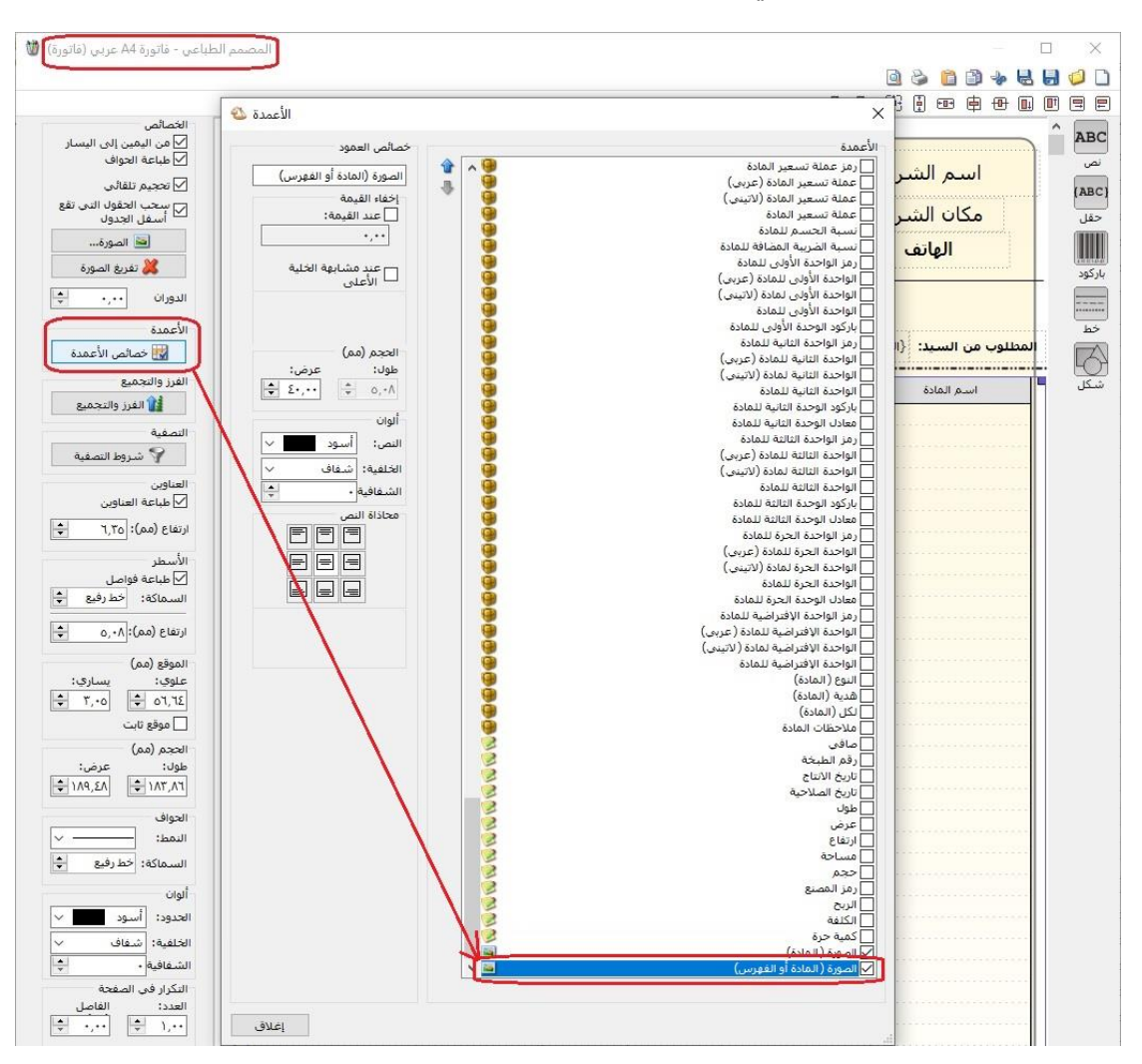

**للتوضيح لدينا الشكل التالي:**

: ا ثالثا

إضافةً خيارين ضمن قائمة "قيد تفصيلي لأقلام المواد" هما "بيان رأس الفاتورة" و "ملاحظة البند":

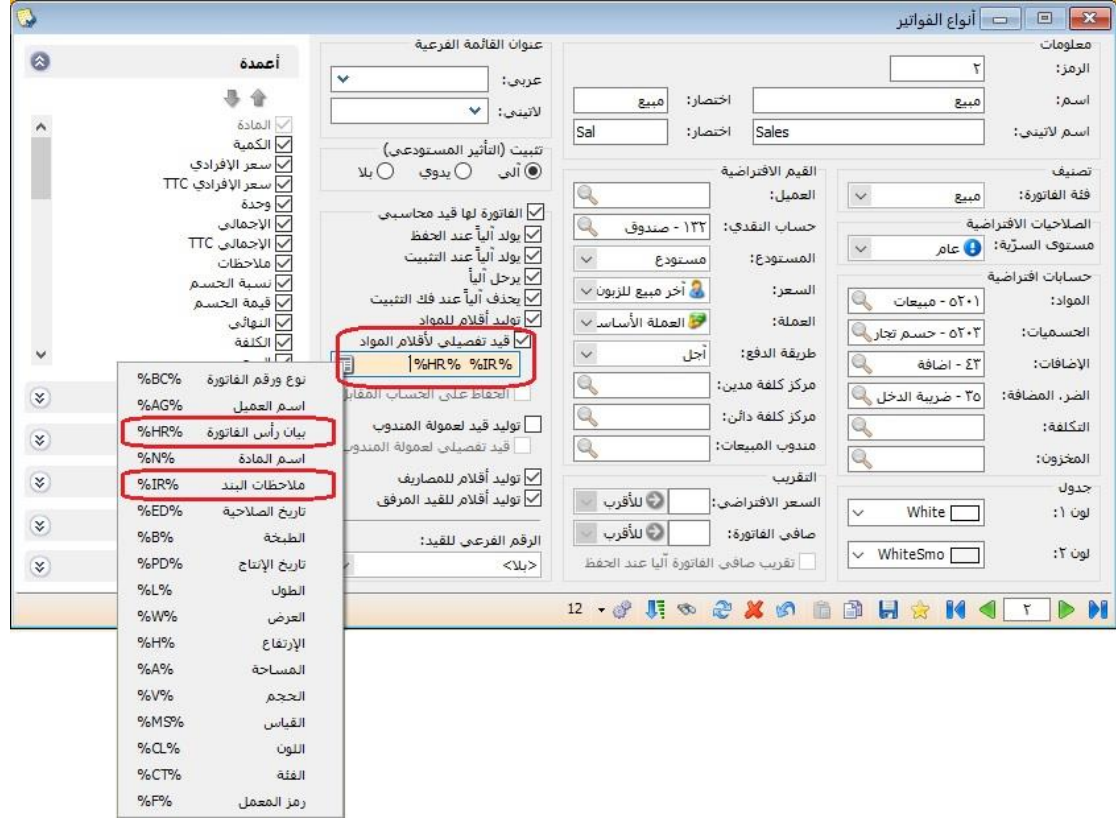